## **MÖBIUS STUDENT ORIENTATION** *by DigitalEd*

Are you taking a course that uses Möbius for assignments and exams? Does your course use Möbius like a textbook for lesson material? No matter how your school uses Möbius, you can start practicing with the platform so that you're ready to dive into your course.

This training course is a quick and easy way to understand Möbius and will help you learn how to navigate through your course, enter your responses to questions, and view your grades in the Gradebook.

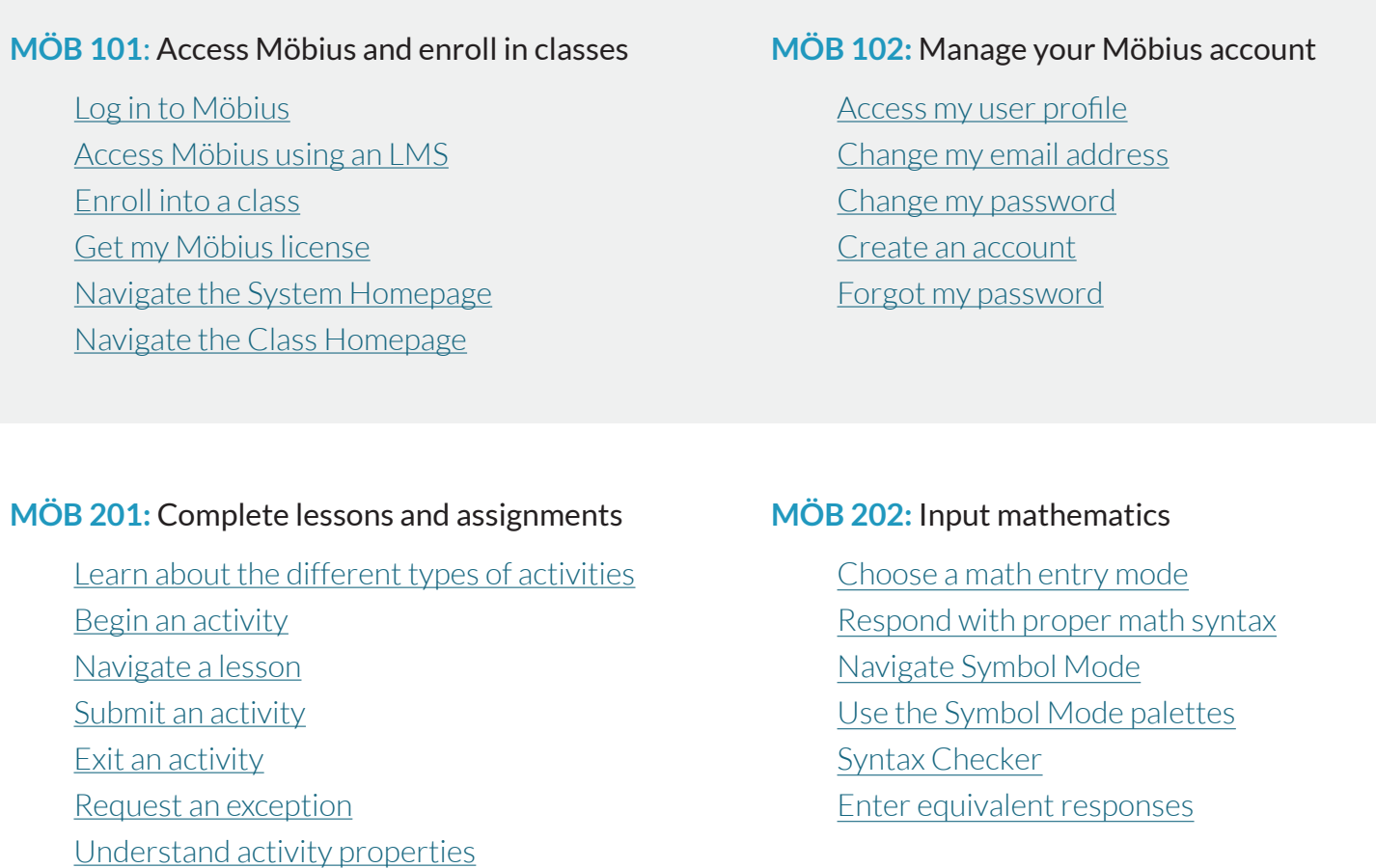

## **MÖB 301:** View your grades in the Gradebook

[View my past grades](https://digitaled.com/support/help/student/Content/STUD-GRADEBOOK/View-past-grades.htm)

These help articles will give you the foundation you need to succeed in using Möbius for your courses. Visit our support page at **[www.digitaled.com/support](https://digitaled.com/support)** to access our full library of help documentation.

DigitalEd